# **E-POSTER USER MANUAL**

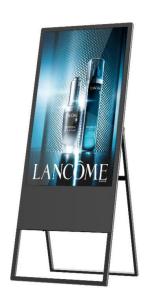

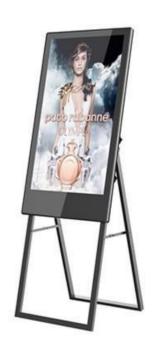

# Contents

| 1. Precautions 3                                           |
|------------------------------------------------------------|
| 2. Product Introduction 4                                  |
| 3. Menu Introduction 5 -9                                  |
| 3.1 Basic Settings 5 - 7                                   |
| 3.2 Caption Settings 7                                     |
| 3.3 Function Settings 8                                    |
| 3.4 Other Settings 9                                       |
| 4. Common Questions 10                                     |
| 5. Common Faults Analysis 10                               |
| Appendix 1 : Remote Control Descriptions 11                |
| Appendix 2: List of Multimedia Playback Support Formats 12 |
| Appendix 3 : Filing steps 13                               |

#### 1. Precautions

- Icons and description in this manual might differ from different types of products. Please refer to the actual product;
- The power switch of this system should be set in a position that is inaccessible for children;
- The power supply of this device must be correctly grounded;
- The power plug should be fully inserted into the socket, otherwise, it may cause a fire due to the heat:
- If the device is not being used for a long time, please unplug the power supply.
- Do not disassemble or repair the device yourself to prevent electric shock or other hazards;
- Do not expose the device to rain or sun to ensure normal use;
- Do not block the ventilating and sounding holes of the device;
- Never place the device near a radiator or other heat source devices;
- When cleaning the device, unplug the power cord and make sure the device is powered off;
- Do not use spray directly when cleaning the device's LCD screen;
- Please read the instructions carefully before inserting the SD card or USB drive to prevent damage to the device.

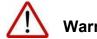

During thunderstorms, please turn off the power switch, otherwise lightning may damage the device or cause an accident.

Do not spray water or other liquids on the device. Do not use abrasive cleaning materials to wipe the device. In severe cases, electric shock may occur.

Use or storage the device in the condition of temperature 0-55 degrees, do not store or use the device in ultra-high temperature environment.

### 2. Product introduction

The program is based on the Android operating system, Quan Chi A20 dual-core chips of the CPU is adopted; high-performance, low power consumption; easy to operate; EMMC platform comes with 8G storage space (display the content in SD card and U disk simultaneously, support automatic copy between the SD card and the USB drive), supports LVSD ( 1920\*1200 and below resolution ) , supports HDMI Output, VGA output, AV input; supports touch screen, mouse, keyboard, keypad, and other input devices; support HD video, video-rotation: horizontal and virtual,multiple split screens modes, supports multiple fixed on and off time setting, supports subtitle.

- Supports USB automatic copy, convenient for users to update programs safely and quickly.
- Supported formats: MPG1\2\3\4/AVI/RM/RMVB/MP3/JPG ( Details are described in Appendix 2 )
- Supports SD/USB drive auto play, cycle play, single loop play
- Supports subtitles (optional background color and subtitle color)
- Supports logo display (show and hide)
- Supports everyday / week timer switch, set up five periods a day
- Supports list play, optional file sequence play, regular play
- Supports background music
- Supports split screens function
- Supports interface and video, picture rotation

### 3. Menu Introduction

### 3.1 Basic Settings

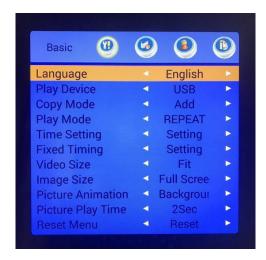

Language: English.

**Play device:** USB / Nand / SD. (Default is by USB) Nand: build-in memory / USB: USB drive/ SD: SD card

Choose the device when you need to play the content in the corresponding device.

Copy Mode: Format / Add. (Default is Format)

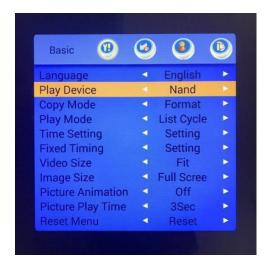

Check the Appendix 3 for the filing steps

A. Format: when you insert the USB drive, contents in the build-in memory will be deleted and contents from the USB drive will be copied to the build-in memory.

*B.* Add: when you insert the USB drive, contents in the build-in memory will be kept and the contents from the USB drive will be added to the build-in memory.

Note: When you are copying, please notice the remaining memory of "Display Device

Play Mode: List Cycle / Repeat. (Default is List Cycle)

Time Setting: the clock (default is off)

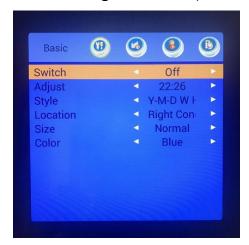

Switch: on / off (default is off) Adjust:

adjust the time

Style: time display style (default is H: M: S)

Location: time display location (default is Right Corner)

Size: default is Normal Color: default is White

**Fixed timing:** Timer switch (default is off)

Choose the "Fixed Time" on the menu bar, enter the following surface:

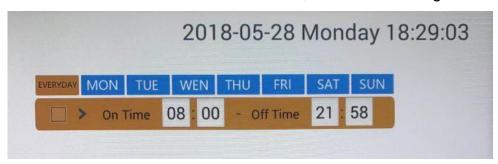

**Everyday mode:** you can set 5 different periods in "EVERYDAY" mode (every period should be more than 5 minutes) after the setting, the player will be turned on and off accordingly everyday.

**Week mode:** you can set different periods in week mode, seven days a week, different periods (every period should be more than 5 minutes), after the setting, the player will be turned on and off accordingly every week.

### Operation:

1. Press the HOME button to change between the everyday mode and week mode;

2.Press the ENTER button to setup the time, there will be a tick in the bar and there will be a red bar under everyday mode. As the following picture:

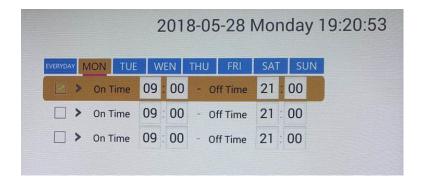

- 3. Press the DIRECTION button to setup the time, RETURN to go back, setting will be saved automatically, press ENTER to make sure a tick on the bar to activate the setting.
- 4. Press DELETE to delete the setting, press COPY to add a period.

### NOTE:

- When you activate the everyday mode, week mode is not available, you have to turn off the everyday mode before you use the week mode.
- ♦ Make sure every period between On Time and Off Time is more than 5 minutes.

Video Size: Full Screen / Fit (default is Full Screen)

**Size**: Full Screen / Fit (default is Full Screen) **Animation**: Picture play style (default is off)

Time: 0-99Sec (default is 2Sec)

Reset Menu: Reset.

### 3.2 Caption setting: subtitle

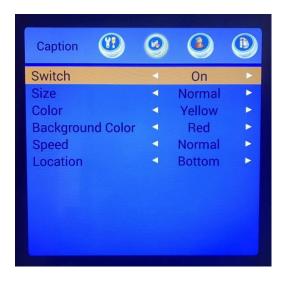

Switch: On/Off (default is on) Size: default is Normal Color:

default is Black

Background Color: default is White

Speed: default is Normal Location: default is Bottom

### 3.3 Function settings

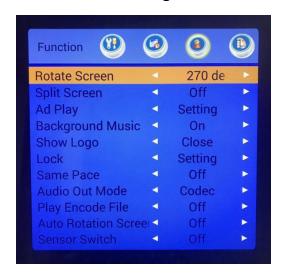

Rotate Screen: 0 / 90 / 180 / 270 degrees (default is 0 degree) Split Screen: off / free/ Model 1/2/ 3/ 4/ 5/ 6/ 7(default is off)

Ad Play: not available

Background Music: on/off (default is off): please make sure you are only playing pictures but not

with videos.

Please do not use the following 7 setups which are only for technical use:

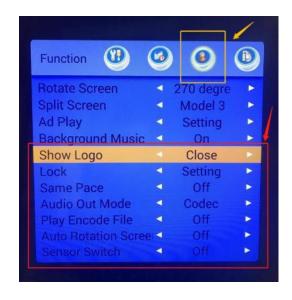

Show Logo: (default is close)

Lock: (default is off)

Same Pace: (default is off) Audio output: (default is Codec) Play encryption: (default is off)

Auto Rotation Screen: (default is off) Sensor

Switch: (default is off)

## 3.4 Other settings

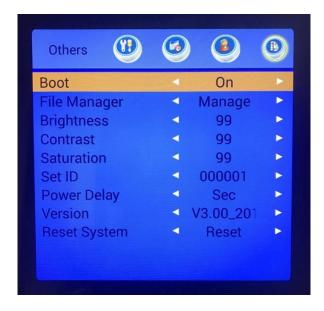

Boot: (default is on)

File management: please do not use

Brightness: 1-99 (default: 50) Contract: 1-99 (default: 50) Saturation: 1-99 (default: 50)

Set ID: 000000-999999 (default: 000000)

Power Delay::0s; 15s; 30s; 45s; 60s; 90s; 120; 150; 180; 300s (default: 0s) Software

Version: V3.00\_2011 Reset System: Reset

### 4. Common Questions

1. Can I play two videos or more at the same time?

No, only one video will be play in one time, you should choose the split screen mode you want, if you just want to play one video or just the pictures, please choose the "off" split screen mode. If you want to play more than one video, videos will be played in order, one finished then another;

2. Can I play a virtual video?

Yes, please adjust screen rotation, if you just want to show the video, please choose the "off" split screen mode, also check the video size, whether it should be "fit" or "original size".

3. Why I can't use the background music?

Please make sure you are only playing the pictures but not together with the video.

4. Why I can't play the content from the USB?

Please check whether you choose the "USB" in the "Play Device" option.

5. Why my USB is not work while I followed the filing steps to set up the contents? Please change a USB and try again, if it still doesn't work, please contact the supplier.

### 5. Common Fault Analysis

- 1. Black screen or no light: please check whether the voltage is normal or not, check the connection and cabling;
- 2. Player always shows there is no memory card: please check whether the memory card is in right place, otherwise change a memory card;
- 3. There is picture or video but no music: please turn up the volume and make sure you turn on the speaker;
- 4. The remote controller is not working: please check the battery of the controller;
- 5. The player cannot display the files: please check whether the file formats are supported or not;
- 6. The time is incorrect: please reset the time;
- 7. Files are not supported: please transfer the files into AVI or MPG, which are supported;
- 8. This player is smartly controlled, if the above electrical faults cannot be solved, please turn off the player, plug out and plug in again, if it still doesn't work, please contact the supplier or the technical personnel.

# Appendix 1 --- Remote Controller

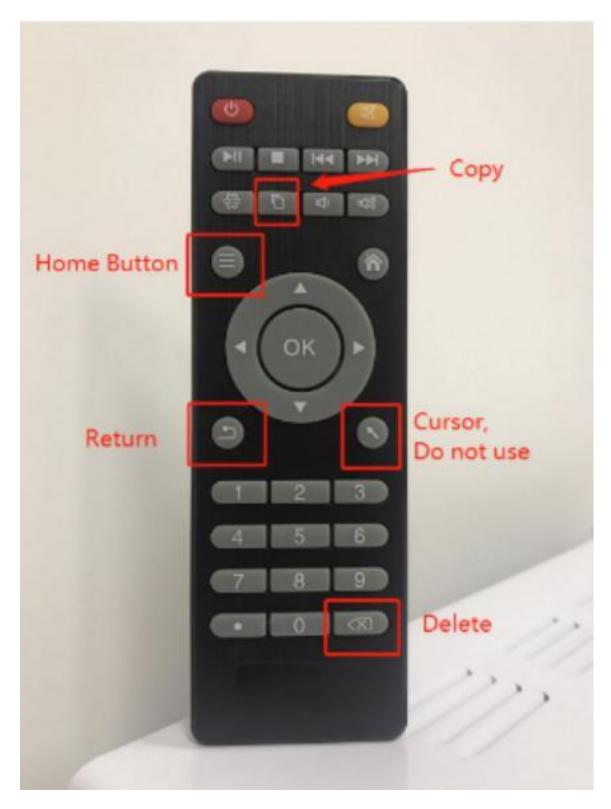

If the cursor button is pressed, the direction will not be functioning, return to the display surface to cancel the cursor.

# Appendix 2 --- List of Multimedia Playback Support Formats

| Media | Format      | Code<br>Decod                      | Noted           |                                                           |  |
|-------|-------------|------------------------------------|-----------------|-----------------------------------------------------------|--|
|       |             | Video                              | Audio           |                                                           |  |
|       | .avi        | Xvid,MPEG-2,MPEG-<br>4,Divx, H.264 |                 |                                                           |  |
|       | .mp4        | MPEG-2,MPEG-4,Div<br>x,H.264       |                 | Max Resolution:<br>1920X1080@30fps<br>Frame Rate: 10Mbps  |  |
| Video | .ts/.trp    | MPEG-4, H.264                      | MP3,WMA,AAC,    |                                                           |  |
|       | .mkv/.mov   | MPEG-4, H.264                      | MP2,PCM,AC<br>3 |                                                           |  |
|       | .mpg        | MPEG-1, MPEG-2                     |                 |                                                           |  |
|       | .flv        | MPEG-4, H.264                      |                 |                                                           |  |
|       | .tp         | MPEG-2,MPEG-4,Div<br>x,H.264       |                 |                                                           |  |
|       | .dat        | MPEG-1                             | MP2             |                                                           |  |
|       | .vob        | MPEG-2                             | IVII Z          |                                                           |  |
| -     | .wmv        | WMV2,WMV3                          | WMA             | -                                                         |  |
|       | .rm/.rmv b  | RV8,RV9,RV10                       | COOK            | Max Resolution:<br>1280X720@30fps<br>Frame Rate: 10Mbps   |  |
| Audio | .mp3        |                                    | MP3             | Sample Rate:<br>32K - 48KHz BitRate:<br>32K - 320Kbps     |  |
|       | .wma        |                                    | WMA             | Sample Rate:<br>8K - 48KHz Bit<br>Rate:<br>128K - 320Kbps |  |
| Image | .jpg/.jp eg | Baseline<br>JPEG                   |                 | Max Resolution:<br>9600X6400,Best<br>Resolution:          |  |
|       | .bmp        |                                    | 1920X1080       |                                                           |  |
|       | .png        |                                    |                 |                                                           |  |

## Appendix 3 --- Filing Steps

### Prepare an empty USB drive:

## Create one folder named "playlist" and one .txt file name "copy"

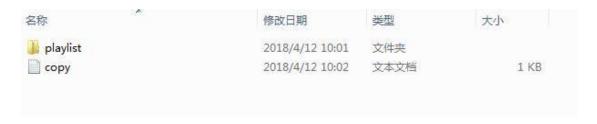

## Inside the "playlist", create 3 folders named

- 1. AD
- 2. Caption
- 3. Media

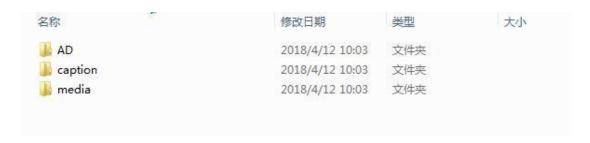

Folder "AD" is for the "cut-in advertisement" Folder"Caption" is for the text Folder"Media" is for the pictures & videos (The picture/videos display rate are 9:16 / 16:9)

The content of the copy.txt file must be "11"

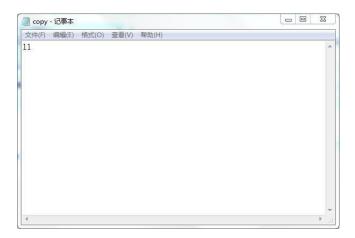